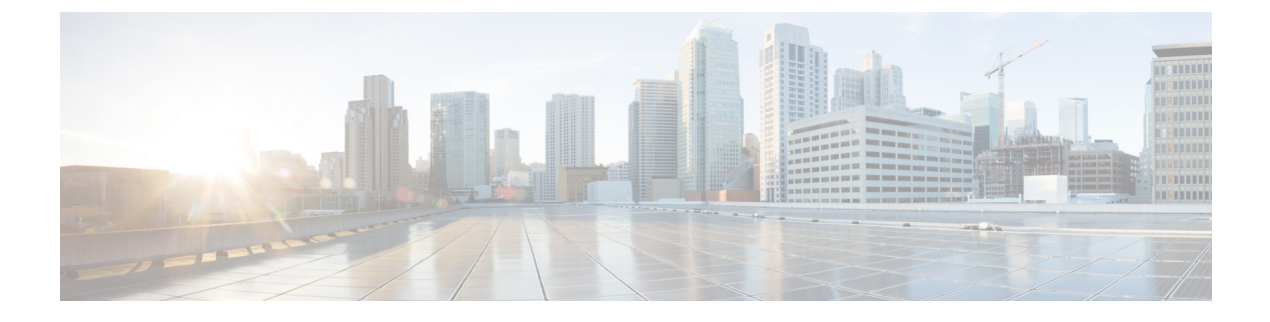

# **Viewing Server Sensors**

This chapter includes the following sections:

- Viewing [Temperature](#page-0-0) Sensors, page 1
- [Viewing](#page-1-0) Voltage Sensors, page 2
- [Viewing](#page-1-1) LED Sensors, page 2
- [Viewing](#page-2-0) Storage Sensors, page 3

### <span id="page-0-0"></span>**Viewing Temperature Sensors**

### **Procedure**

Г

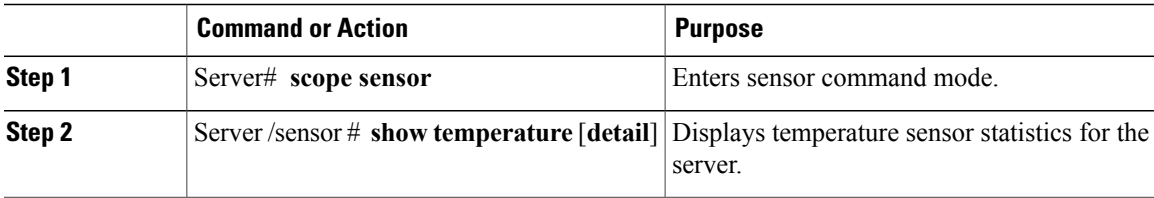

#### This example displays temperature sensor statistics:

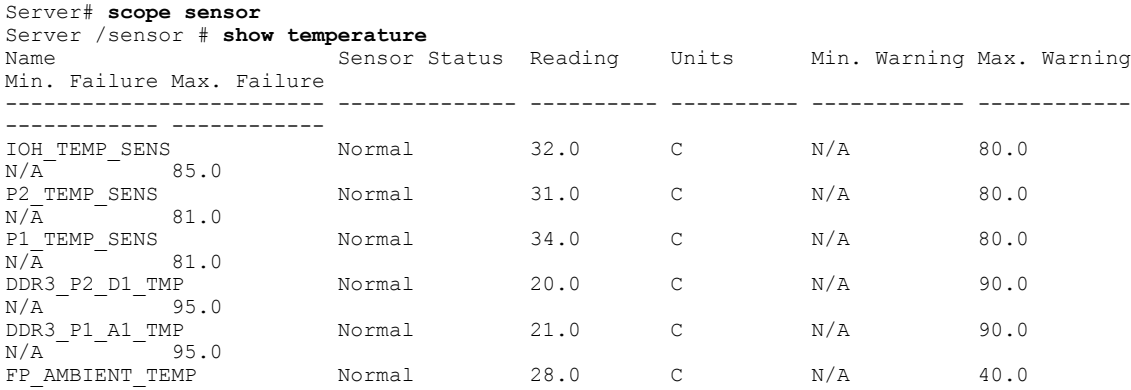

**CLI Configuration Guide for Cisco UCS E-Series Servers and the Cisco UCS E-Series Network Compute Engine Integrated Management Controller, Release 3.x** 

**Viewing Server Sensors**

T

 $N/A$  45.0 Server /sensor #

## <span id="page-1-0"></span>**Viewing Voltage Sensors**

### **Procedure**

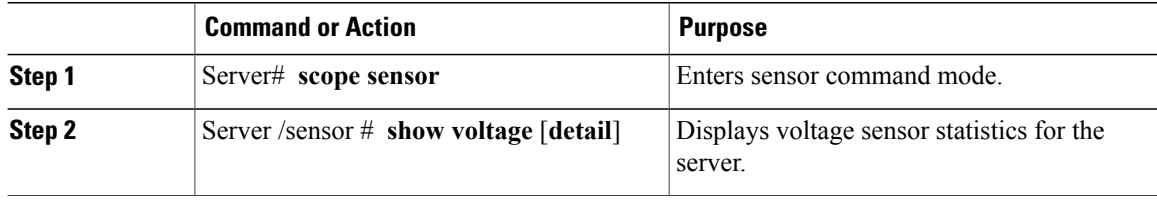

This example displays voltage sensor statistics:

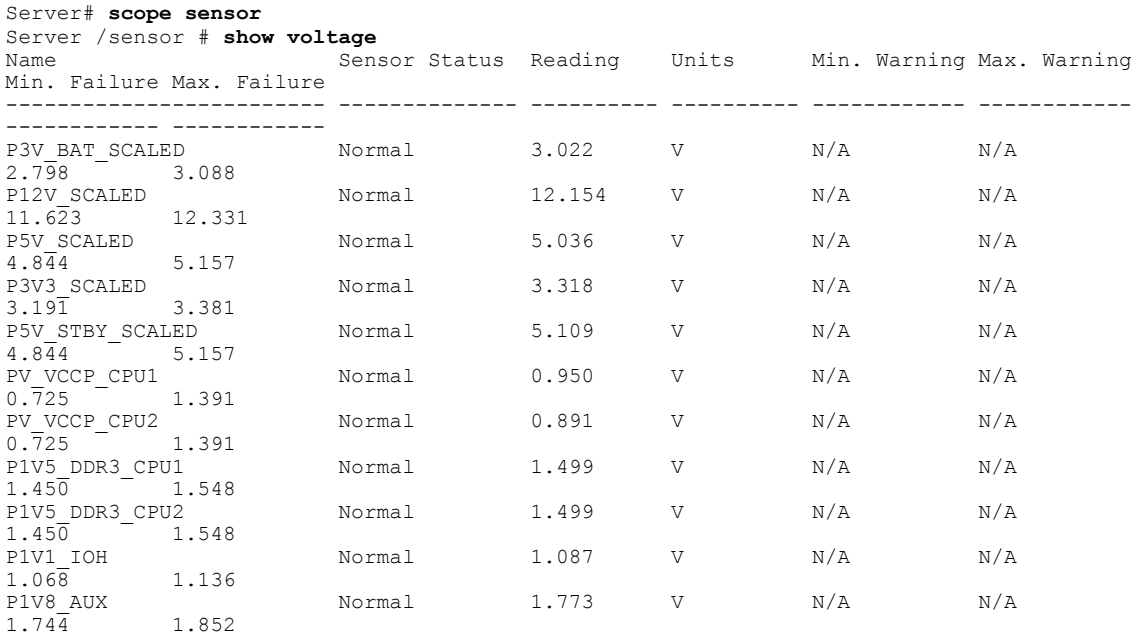

Server /sensor #

### <span id="page-1-1"></span>**Viewing LED Sensors**

### **Before You Begin**

The server must be powered on, or the information will not display.

### **Procedure**

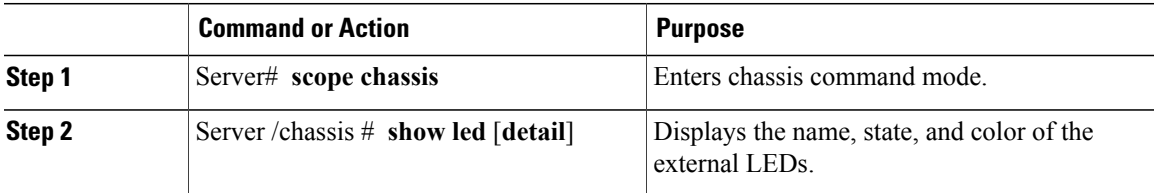

This example displays information about the external LEDs:

```
Server# scope chassis
Server /chassis # show led
 ED Name LED State LED Color
                         ------------------------- ---------- --------
LED_SYS_ACT OFF GREEN
LEDHLTH STATUS
Server /chassis # show led detail
LEDs:
   LED Name: LED_SYS_ACT
   LED State: OFF
   LED Color: GREEN
LEDs:
   LED Name: LED_HLTH_STATUS
   LED State: ON
    LED Color: GREEN
ucs-e160dp-m1 /chassis #
```
### <span id="page-2-0"></span>**Viewing Storage Sensors**

Г

#### **Procedure**

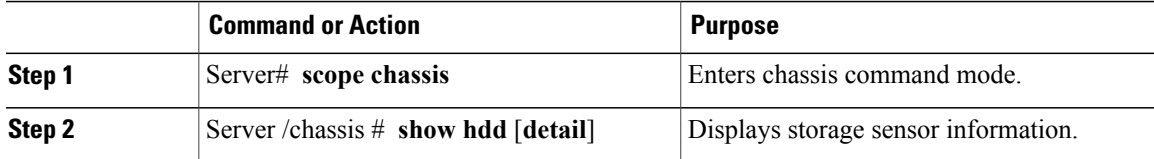

The displayed fields are described in the following table:

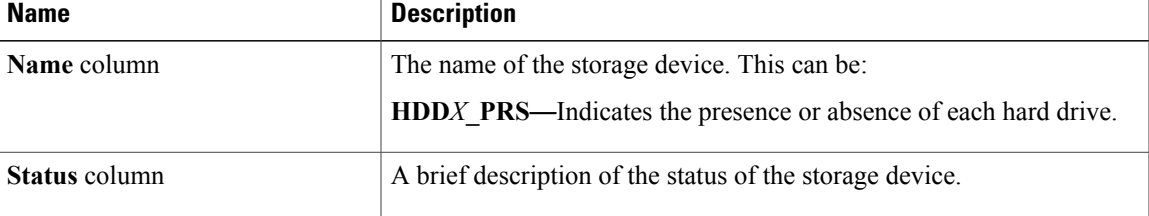

T

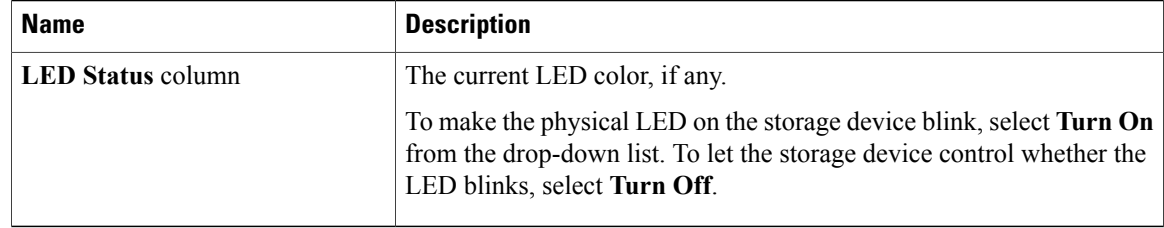

This example displays storage sensor information:

Server# **scope chassis** Server /chassis # **show hdd** Status -------------------- -------------------- HDD1\_PRS inserted<br>HDD2\_PRS inserted HDD2<sup>T</sup>PRS inserted<br>HDD3TPRS inserted  $HDD3$ <sup>-</sup>PRS

Server /chassis #